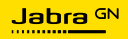

**MANUAL DE USUARIO**

# SPEAK2 **75**

Jabra

Tecnología para el nuevo ritmo de la vida

©2023 GN Audio A/S. Todos los derechos reservados. Jabra® es una marca comercial de GN Audio A/S. La marca Bluetooth® y sus logotipos son marcas registradas de Bluetooth SIG, Inc. El uso de esas marcas por parte de GN Audio A/S se realiza con licencia.

Fabricado en China MODELO: PHS060W

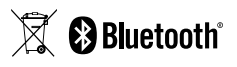

**La Declaración de conformidad** puede encontrarse en www.jabra.com/doc

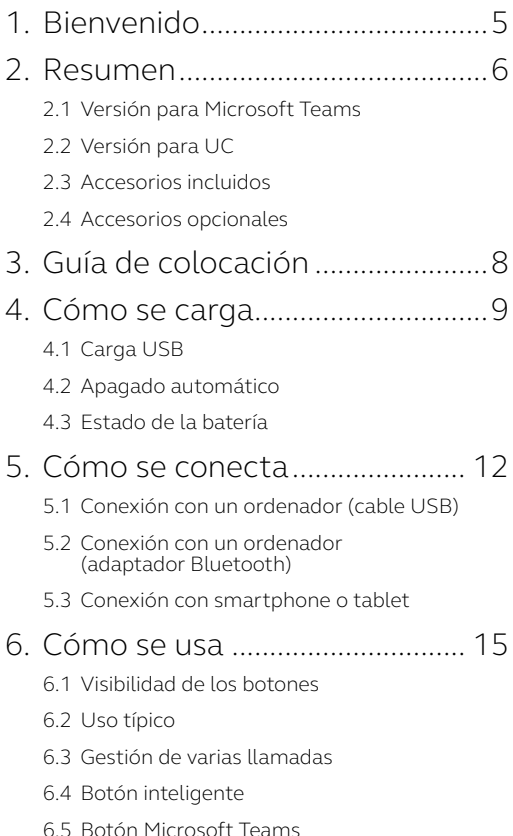

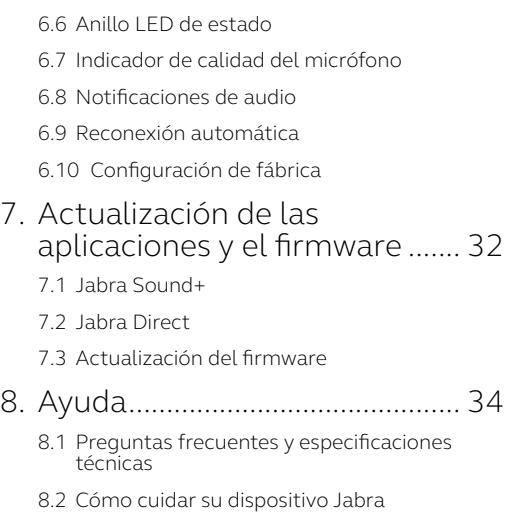

8.3 [Cómo limpiar su dispositivo Jabra](#page-34-0)

# <span id="page-4-0"></span>1. Bienvenido

Gracias por utilizar el Jabra Speak2 75. ¡Esperamos que disfrute de él!

Estas son algunas de las principales funciones de las que se beneficiará con el Jabra Speak2 75:

- Audio de banda superancha\* y un altavoz con rango completo de 65 mm
- Audio dúplex avanzado para conversaciones más naturales
- Cuatro micrófonos con cancelación de ruido y tecnología de formación de haces
- Indicador de calidad del micrófono\*\* para que sepa que se oye su voz
- Regularización del nivel de voz para ecualizar todas las voces
- Certificado para las principales plataformas de reuniones virtuales

- \* La experiencia de audio de banda superancha requiere compatibilidad con el cliente UC y con el dispositivo.
- \*\* Se requiere la activación inicial a través de las aplicaciones Jabra Sound+ o Jabra Direct

# <span id="page-5-0"></span>2. Resumen

# 2.1 Versión para Microsoft Teams

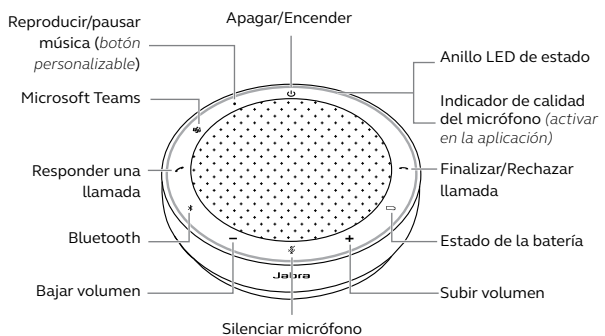

(*solo visible cuando el micrófono está activo*)

# 2.2Versión para UC

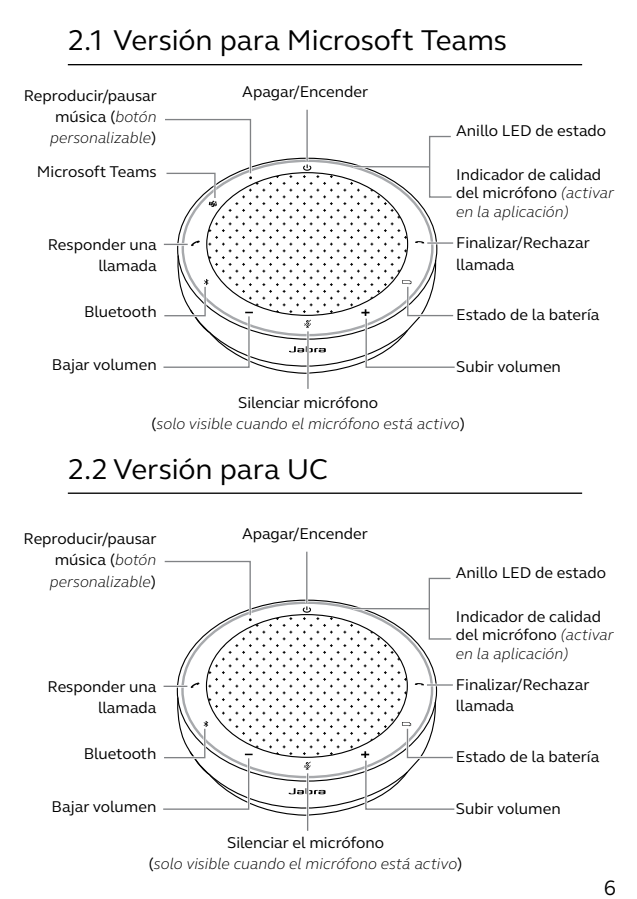

6

# <span id="page-6-0"></span>2.3Accesorios incluidos

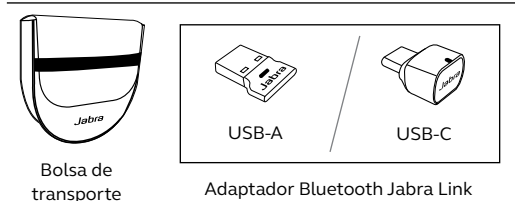

*Dependiendo de la versión del Speak2 75, es posible que no se incluya el adaptador Bluetooth Jabra Link. Se puede adquirir en Jabra.com/ accessories*

# 2.4 Accesorios opcionales

Accesorios opcionales disponibles en jabra. com/accessories

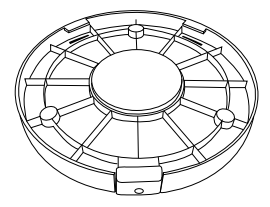

Soporte de fijación para Jabra Speak2 75

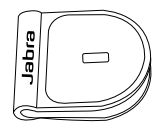

Adaptador de candado Kensington de Jabra

# <span id="page-7-0"></span>3. Guía de colocación

Para disfrutar de la mejor calidad de audio, coloque el altavoz en el centro de la mesa, a un máximo de 2,5 m de cada participante, pero no a menos de 0,5 m.

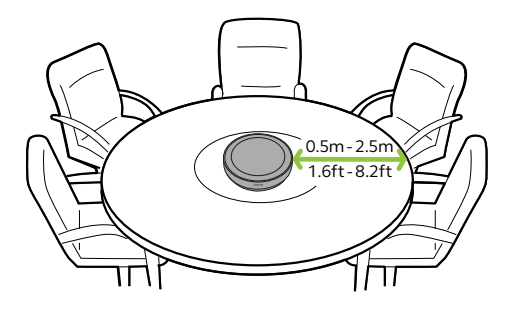

# <span id="page-8-0"></span>4. Cómo se carga

# 4.1 Carga USB

Conecte el altavoz a una fuente de alimentación utilizando el cable USB. Dependiendo de la potencia de salida del puerto, se puede obtener una carga más rápida cuando se utiliza la conexión USB-C. La batería dura hasta 32 horas con uso inalámbrico.

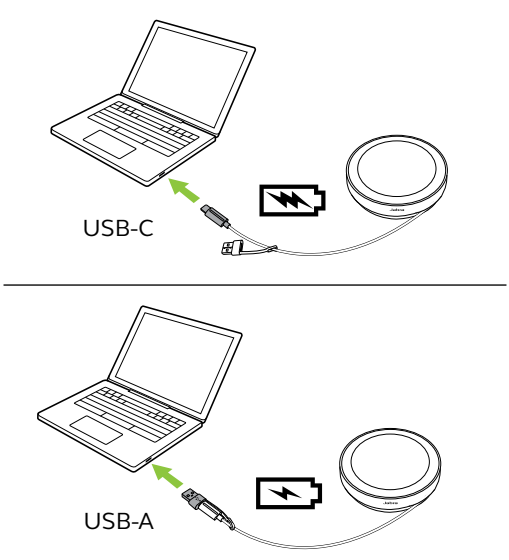

<span id="page-9-0"></span>Para ahorrar batería, el altavoz se apagará automáticamente si lleva 15 minutos sin conectarse a un dispositivo Bluetooth.

Si se conecta a un dispositivo Bluetooth y no está conectado a la electricidad, el altavoz se apagará automáticamente después de 8 horas si no hay ninguna interacción. Este ajuste puede configurarse en Jabra Direct o Jabra Sound+.

<span id="page-10-0"></span>Para ver el estado actual de la batería, toque el botón **Batería** (Battery). El anillo LED parpadeará para indicar el estado.

Cuando el estado de la batería sea muy bajo, el botón de **Batería** (Battery) parpadeará en rojo.

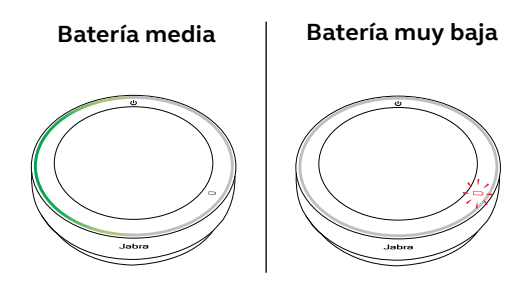

# <span id="page-11-0"></span>5. Cómo se conecta

Se recomienda conectarlo a un ordenador mediante el cable USB integrado o el adaptador Bluetooth jabra Link 380, ya que estas conexiones están certificadas y garantizan una calidad de audio óptima. Una conexión Bluetooth estándar a un ordenador no está certificada y puede no tener la misma calidad de audio que una conexión USB o mediante adaptador Bluetooth.

#### 5.1 Conexión con un ordenador (cable USB)

Conecte el altavoz a un puerto USB-C o USB-A del ordenador.

Tal vez tenga que seleccionar el Jabra Speak2 75 como dispositivo de reproducción y grabación en los ajustes de audio de su sistema operativo y en los ajustes de audio de la herramienta de videoconferencia (Microsoft Teams, Zoom, Cisco Webex, etc.).

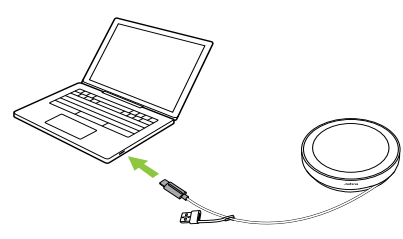

<span id="page-12-0"></span>El adaptador USB-A no debe separarse del cable y no debe utilizarse con otros dispositivos.

#### 5.2Conexión con un ordenador (adaptador Bluetooth)

Conecte el adaptador Bluetooth Jabra Link 380 en un puerto USB de su ordenador. El altavoz y el adaptador Bluetooth Jabra Link 380 están preemparejados y listos para utilizar sin configuraciones adicionales. El alcance de Bluetooth es de hasta 30 m.

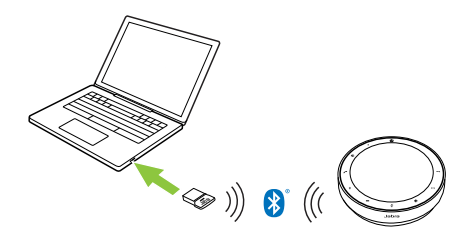

Para que el altavoz funcione correctamente, tal vez tenga que seleccionar el adaptador Bluetooth Jabra Link 380 como dispositivo de reproducción y grabación en los ajustes de audio de su sistema operativo y en los ajustes de audio de la herramienta de videoconferencia (Microsoft Teams, Zoom, Cisco Webex, etc.). Para volver a emparejar el altavoz con el adaptador Bluetooth Jabra Link 380, debe utilizar Jabra Direct.

# <span id="page-13-0"></span>5.3Conexión con smartphone o tablet

Mantenga pulsado el botón **Bluetooth** durante 3 segundos y siga las instrucciones de voz para emparejarlo con su smartphone o tablet. El alcance de Bluetooth es de hasta 10 m.

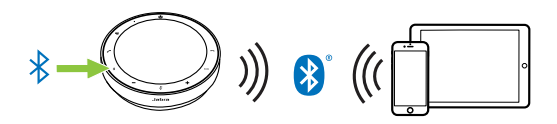

Para desconectar o reconectar, toque el botón **Bluetooth** de nuevo.

<span id="page-14-0"></span>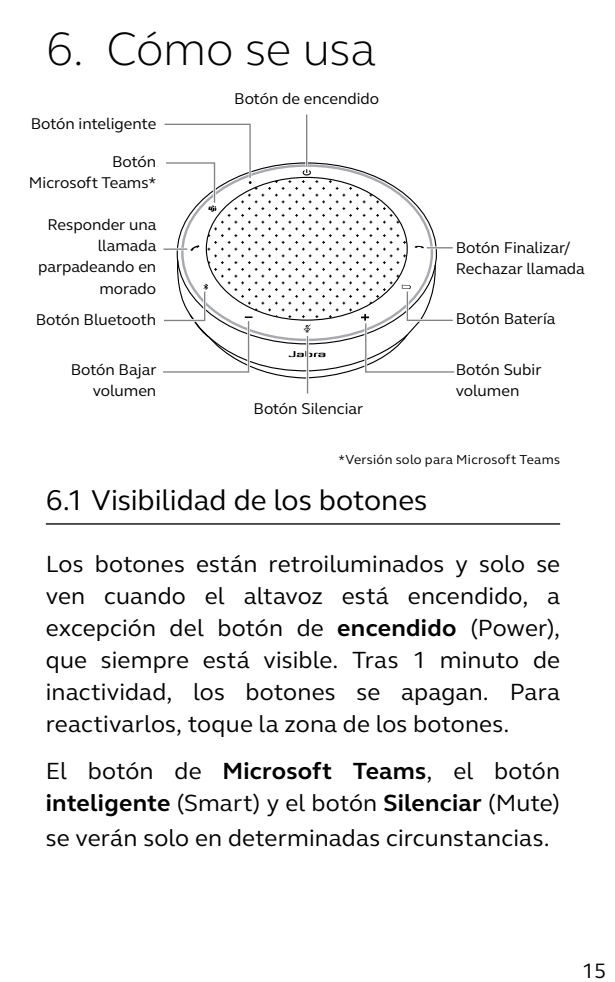

\*Versión solo para Microsoft Teams

#### 6.1 Visibilidad de los botones

Los botones están retroiluminados y solo se ven cuando el altavoz está encendido, a excepción del botón de **encendido** (Power), que siempre está visible. Tras 1 minuto de inactividad, los botones se apagan. Para reactivarlos, toque la zona de los botones.

El botón de **Microsoft Teams**, el botón **inteligente** (Smart) y el botón **Silenciar** (Mute) se verán solo en determinadas circunstancias.

# <span id="page-15-0"></span>6.2Uso típico

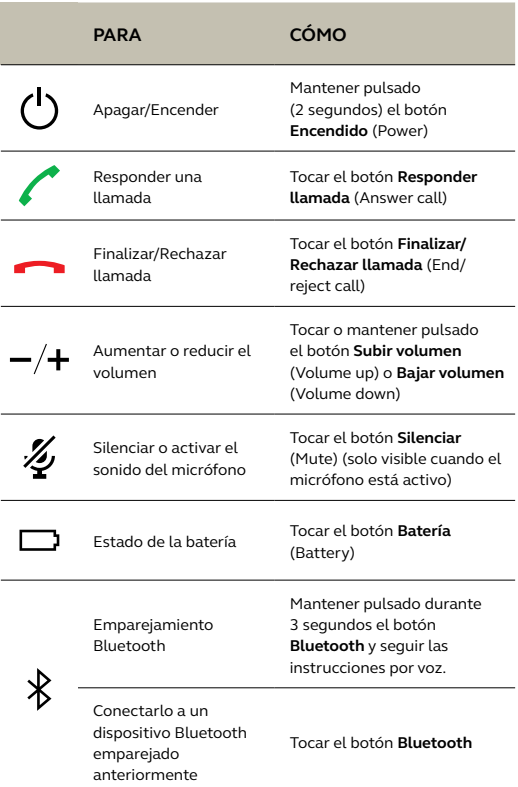

|  | <b>PARA</b>                                                                                                    | CÓMO                                                                                                    |
|--|----------------------------------------------------------------------------------------------------|----------------------------------------------------------------------------------------------------|
|  | <b>Hevar Microsoft</b><br>Teams al primer plano<br>en el ordenador                                               | Tocar el botón de<br>Microsoft Teams*<br>(visible solo si ha iniciado<br>sesión en Microsoft Teams)                                  |
|  | Unirse a una reunión<br>activa en Microsoft<br>Teams                                                             | Tocar el botón de<br>Microsoft Teams*<br>(visible solo si ha iniciado<br>sesión en Microsoft Teams)                                  |
|  | Ver llamadas perdidas<br>y mensajes de voz en<br>Microsoft Teams                                                 | Tocar el botón de<br>Microsoft Teams*<br>(visible solo si ha iniciado<br>sesión en Microsoft Teams)                                  |
|  | Levantar/bajar la<br>mano durante una<br>reunión de Microsoft<br>Teams                                           | Mantener pulsado durante<br>2 segundos el botón de<br>Microsoft Teams* (visible<br>solo si ha iniciado sesión en<br>Microsoft Teams) |
|  | Reproducir/pausar<br>música (por defecto),<br>marcación rápida o el<br>asistente de voz del<br>dispositivo móvil | Tocar el botón inteligente<br>(Smart)                                                                                                |

<sup>\*</sup> La funcionalidad del botón depende de la aplicación de escritorio Microsoft Teams. Certificado para conexión USB o conexión del adaptador Bluetooth Jabra Link 380. Las conexiones Bluetooth estándar no están certificadas.

### <span id="page-17-0"></span>6.3 Gestión de varias llamadas

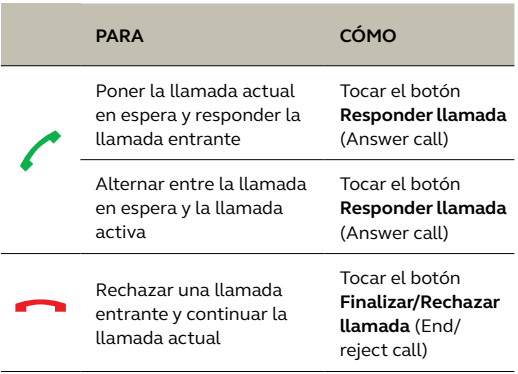

<span id="page-18-0"></span>El botón **inteligente** (Smart) se puede personalizar con Jabra Direct o Jabra Sound+.

Estas son las opciones disponibles:

- Reproducir/pausar música (por defecto)
- Marcación rápida
- Asistente de voz móvil de dispositivo móvil
- Ninguno

Si se selecciona Ninguno, el botón **inteligente** (Smart) no estará visible.

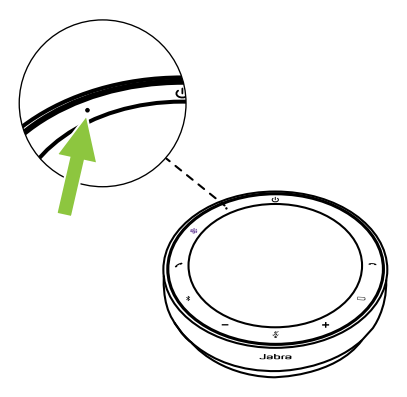

#### <span id="page-19-0"></span>6.5Botón Microsoft Teams

El botón de **Microsoft Teams** solo está visible cuando el altavoz está conectado con el ordenador y ha iniciado sesión en Microsoft Teams. El comportamiento del botón es diferente en función del estado de Microsoft Teams.

Para localizar rápidamente el botón de Microsoft Teams al tacto, hay una pequeña pestaña en la parte inferior del botón de Microsoft Teams.

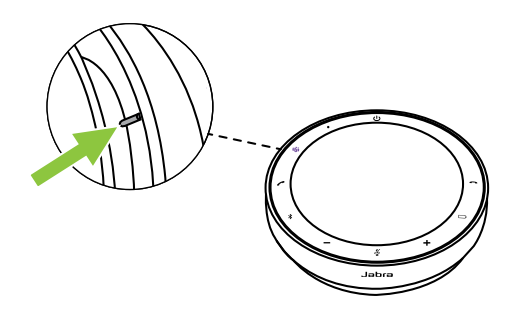

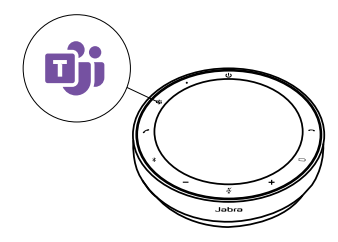

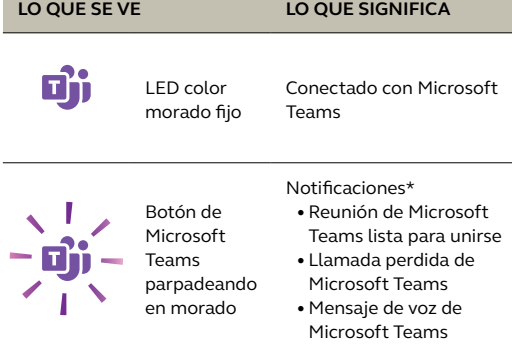

\* Los LED de Microsoft Teams solo pueden mostrar una notificación cada vez. El botón de **Microsoft Teams** interactuará con la última notificación recibida.

#### **Unirse a una reunión en Microsoft Teams**

Cuando se inicie una reunión de Microsoft Teams programada, el botón de **Microsoft Teams** comenzará a parpadear en color morado. Toque el botón de **Microsoft Teams** del altavoz para unirse a la reunión.

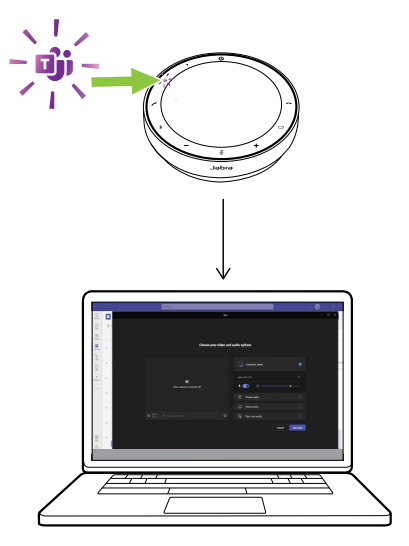

#### **Ver llamadas perdidas y mensajes de voz en Microsoft Teams**

Si tiene llamadas perdidas o mensajes en el buzón de voz de Microsoft Teams, el botón de **Microsoft Teams** comenzará a parpadear en color morado. Toque el botón **Microsoft Teams** del altavoz para ver la lista de llamadas perdidas y mensajes en el buzón de voz en el ordenador.

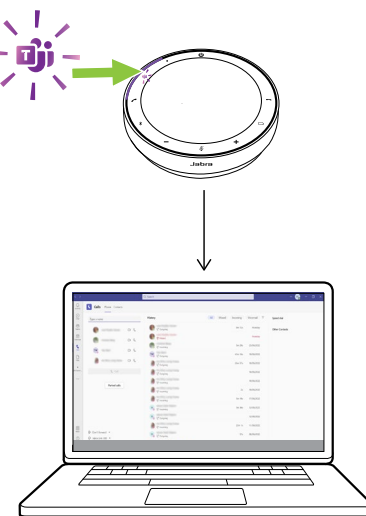

#### **Llevar Microsoft Teams al primer plano**

Si Microsoft Teams está activo pero se ha minimizado, toque el botón de **Microsoft Teams** del altavoz para maximizarlo en primer plano en el ordenador.

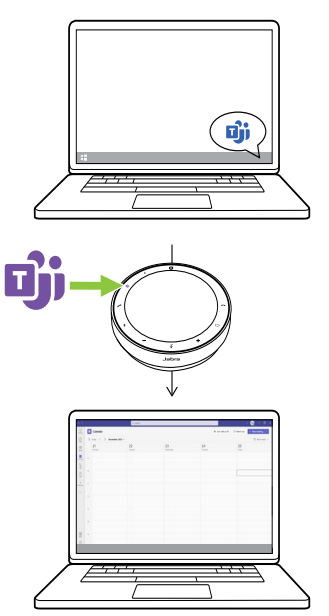

#### **Levantar/bajar la mano durante una reunión de Microsoft Teams**

Durante una reunión de Microsoft Teams, mantenga pulsado durante 2 segundos el botón de **Microsoft Teams** del altavoz para levantar/bajar la mano. Esta acción se indicará con el icono de una mano amarilla junto a su nombre.

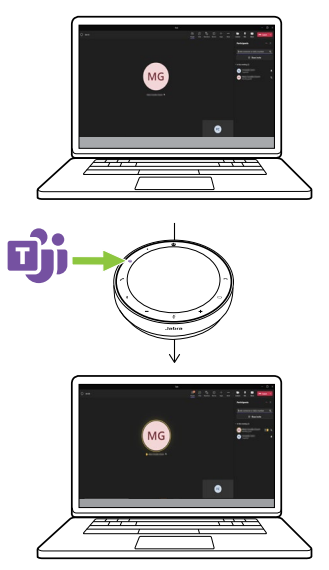

### <span id="page-25-0"></span>6.6Anillo LED de estado

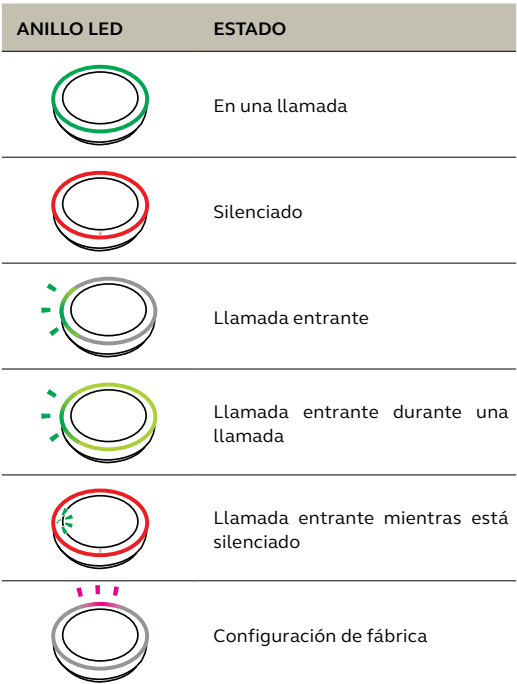

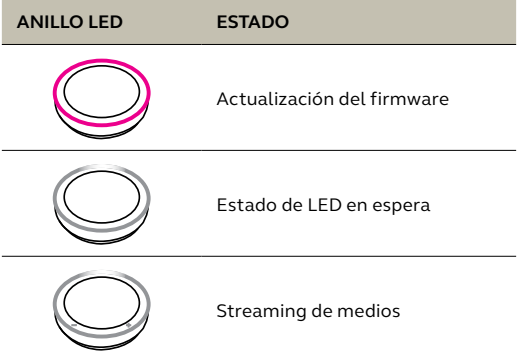

# <span id="page-27-0"></span>6.7 Indicador de calidad del micrófono

El LED del altavoz se iluminará para indicar la claridad con la que el altavoz capta las voces de su entorno.

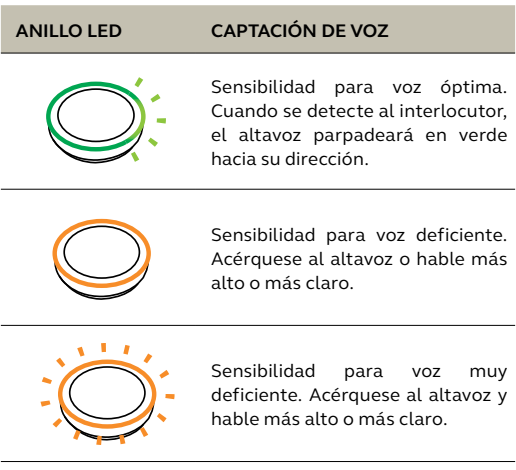

El indicador de calidad del micrófono está desactivado por defecto y se puede activar mediante Jabra Direct o Jabra Sound+.

<span id="page-28-0"></span>El altavoz indica el restablecimiento de fábrica, el nivel de batería, el emparejamiento y el estado de la conexión Bluetooth. Puede seleccionar notificaciones por tono o por voz mediante Jabra Direct o Jabra Sound+.

Puede cambiar el idioma de las notificaciones por voz utilizando Jabra Direct. Los idiomas compatibles son inglés, alemán, chino mandarín, coreano, español, francés y japonés. <span id="page-29-0"></span>Cuando la reconexión automática (por defecto) está activada, el altavoz se conecta automáticamente a un dispositivos Bluetooth emparejado previamente.

Si el altavoz se utiliza en una sala de reuniones o por varias personas, se recomienda desactivar la reconexión automática para evitar conexiones involuntarias. Si la reconexión automática está desactivada, el altavoz solo permitirá una conexión Bluetooth a la vez y todos los dispositivos Bluetooth emparejados previamente se desemparejarán y tendrán que volver a emparejarse con el altavoz.

La reconexión automática puede configurarse en Jabra Direct o Jabra Sound+.

Para emparejar un dispositivo con el altavoz, mantenga pulsado durante 3 segundos el botón **Bluetooth** del altavoz y siga las instrucciones de voz.

### <span id="page-30-0"></span>6.10 Configuración de fábrica

Al restaurar el altavoz se elimina la lista de dispositivos Bluetooth emparejados y todos los ajustes personalizados. Después de restaurar la configuración de fábrica, tendrá que volver a emparejar el jabra Speak2 75 con sus dispositivos Bluetooth.

Para restaurar la configuración de fábrica, mantenga pulsado el botón **Responder llamada** (Answer call) y el botón **Finalizar/ rechazar llamada** (End/reject call) durante 4 segundos hasta oír 'restore to factory default' (restaurar configuración de fábrica) en el altavoz.

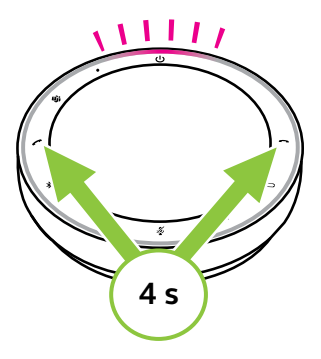

# <span id="page-31-0"></span>7. Actualización de las aplicaciones y el firmware

# 7.1 Jabra Sound+

Jabra Sound+ es una aplicación móvil que permite configurar el Jabra Speak2 75 en función de sus necesidades.

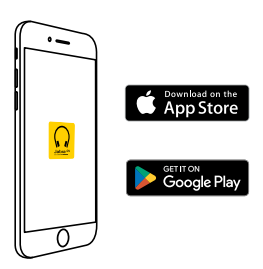

### 7.2 Jabra Direct

Jabra Direct es una aplicación de escritorio diseñada para gestionar, administrar y facilitar una

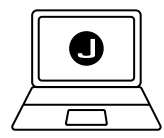

funcionalidad óptima de los dispositivos Jabra.

Descargue la última versión gratis en jabra.com/direct

### <span id="page-32-0"></span>7.3 Actualización del firmware

Las actualizaciones del firmware mejoran el rendimiento o añaden nuevas funcionalidades a los dispositivos Jabra. Jabra Direct o Sound+ le indicará cuándo hay una actualización de firmware disponible.

- Con Jabra Direct, conecte el Jabra Speak2 75 a un ordenador utilizando el cable USB o el adaptador Bluetooth Jabra Link 380.
- Con Jabra Sound+, conecte el Jabra Speak2 75 mediante Bluetooth al teléfono.

# <span id="page-33-0"></span>8. Ayuda

## 8.1 Preguntas frecuentes y especificaciones técnicas

Consulte las preguntas frecuentes, certificaciones y especificaciones técnicas de Jabra Speak2 75 en jabra.com/support

### 8.2Cómo cuidar su dispositivo Jabra

- El Jabra Speak2 75 es solo para uso en interiores.
- Evite guardarlo en temperaturas extremas (por encima de los 45 °C o por debajo de los  $-20$  °C).
- Evite utilizarlo a temperaturas extremas (por encima de los 40 °C o por debajo de los -0 °C).
- No deje expuesto el altavoz a la lluvia. Evite sumergir el altavoz en líquidos.
- No cubra la tela del altavoz ni los botones con adhesivos ni etiquetas.

### <span id="page-34-0"></span>8.3Cómo limpiar su dispositivo Jabra

Siga estas buenas prácticas higiénicas para mantener limpio su producto.

- 1. Aplique agua y jabón lavavajillas en un paño, asegurándose de escurrir el exceso de líquido para que el paño no esté empapado. Utilice solo agua y jabón; no utilice productos de limpieza agresivos.
- 2. Limpie suavemente el producto, asegurándose de que quede limpio y sin capa de espuma en la superficie.
- 3. Déjelo reposar durante al menos un minuto.
- 4. Aclare la superficie limpiándola con un paño ligeramente humedecido, utilizando solo agua.
- 5. Déjelo secar.
- 6. Si no está utilizando el producto, no lo apoye en superficies sucias para mantenerlo limpio y guárdelo en la bosa de transporte.